# **Student Prechecks**

#### **Last updated: 26 April 2023**

# Run a System Precheck and Test Connectivity Speeds

### **System Precheck**

## Run a System Precheck for ReadyTech

Kofax uses a company called ReadyTech to provide access to your Virtual Machine. ReadyTech provides a System Precheck that you, as a student can use before accessing your virtual machine to ensure you will be able to connect to the remote lab.

- 1. Open a browser tab and enter: [https://instructorled.training/system-precheck,](https://instructorled.training/system-precheck) and click **Start Test**.
- 2. If you do not see **Passed**, please reach out to Kofax for further assistance.
- 3. Please send emails to [training@kofax.com](mailto:training@kofax.com) and provide a screenshot and relevant details of your error/issue.

# Test Speed Connectivity

It is also recommended you check speed connectivity with our cloud provider. Kofax Education use Microsoft Azure to host our training virtual machines.

4. Open a browser tab and enter: <https://www.azurespeed.com/Azure/Latency>

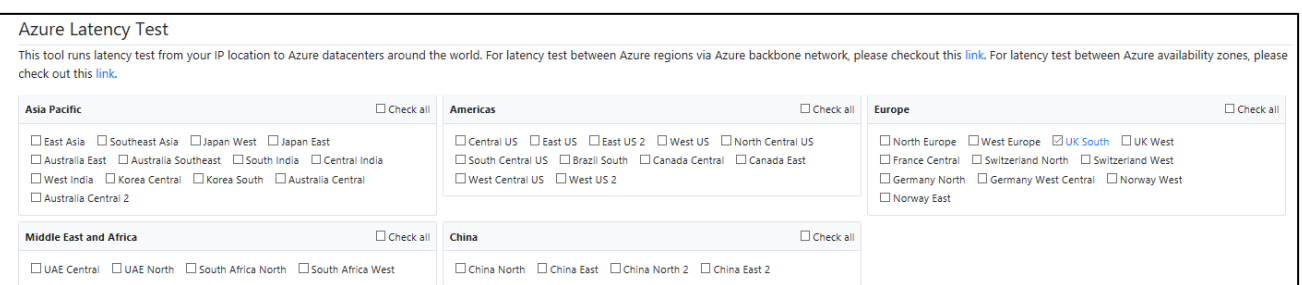

5. Select the **Data Center** nearest you:

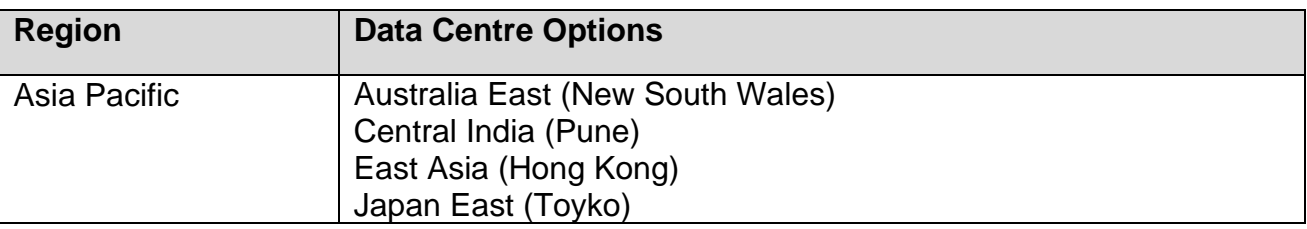

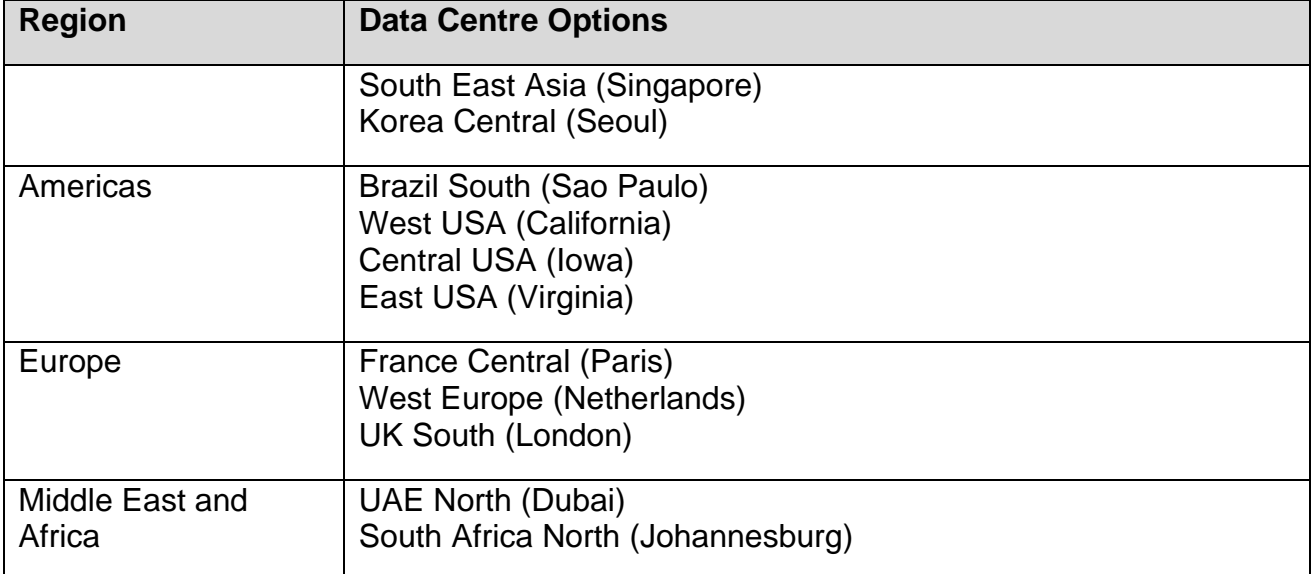

6. Confirm the average latency. A value between **0-200ms** is sufficient for training.

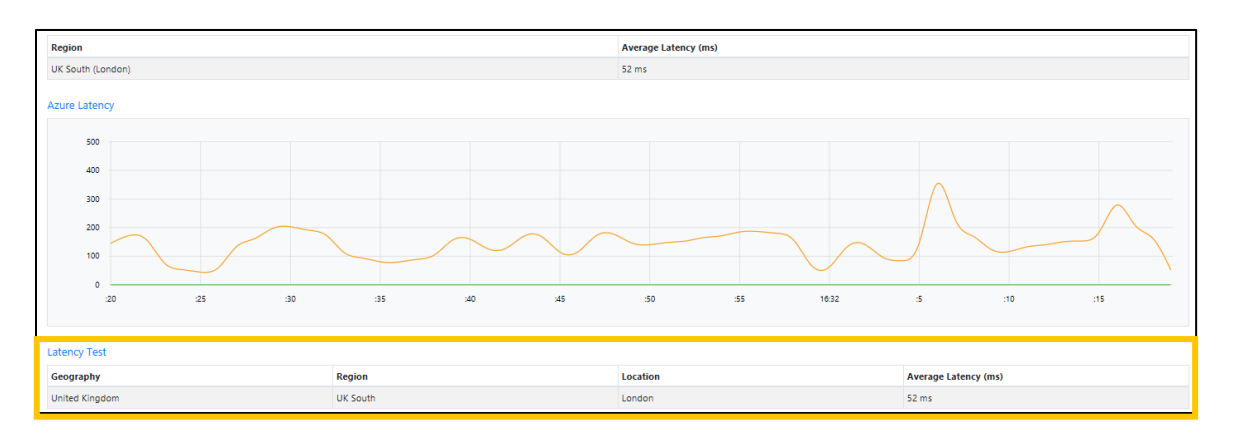

# Connectivity Issues

If errors/issues occur, firstly ensure:

- You are not connected to any VPN.
- Please ensure the domain **\*axis.readytech.com** is whitelisted on the firewall or proxy from your local network.
- Ensure you are using a wired connection rather than wireless.